#### Modelo Hierárquico & Transformações Geométricas

Universidade de São Paulo – USP Disciplina de Computação Gráfica Profª Maria Cristina PAE: Thiago Silva Reis Santos Setembro de 2010

# Sumário

- Modelagem
- Objetos Predefinidos da GLUT
- Modelo Hierárquico
- Robô
- Pilha de Matrizes
- Estrutura de Dados: Árvore
- Travesia Pré-ordem
- Movimento
- Bibliografia

#### Modelagem

• Modelos são abstrações do mundo.

• Estamos acostumados com modelos matemáticos, que são usados em várias áreas da ciência e das engenharias.

• Esses modelos usam equações matemáticas para modelar o fenômeno físico o qual se pretende estudar.

### Modelagem

- Em Ciência da Computação, nós usamos tipos de dados abstratos para modelar organizações de objetos, e em computação gráfica, nós modelamos o mundo com objetos geométricos.
- Nós escolhemos cuidadosamente as primitivas que irão compor nosso modelo e o relacionamento entre elas.

#### Modelo Hierárquico

- Na criação de modelos hierárquicos temos que resolver duas questões: Como definimos um objeto mais complexo do que os usados até aqui? E Como podemos armazenar esse modelo que pode conter muitos objetos?
- A resposta da 1ª pergunta diz respeito a criação do modelo em si, o qual, geralmente é composto por vários objetos geométricos, tipicamente as funções predefinidas da GLUT.

- Void glutWireCube(GLdouble size)
	- Desenha um cubo *wireframe* (aramado) com o tamanho de size.

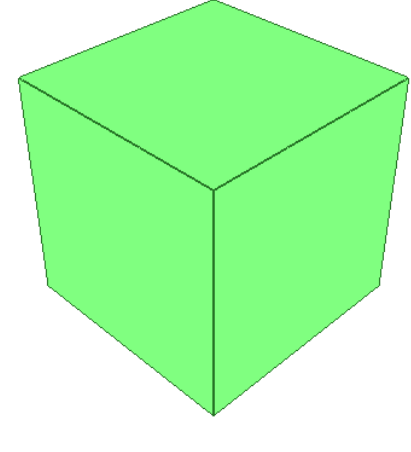

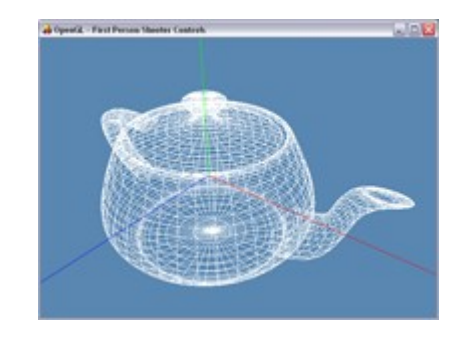

- glutWireTeapot(GLdouble size)
	- Desenha um bule de chá *wireframe* com o tamanho de size.

- void glutWireSphere (GLdouble radius, Glint slices, Glint stacks)
	- Desenha uma esfera wireframe. Parâmetros:
	- Radius: O raio da esfera
	- Slices: linhas longitudinais (horizontais)
	- Stacks: linhas latitudinais (vertivais)

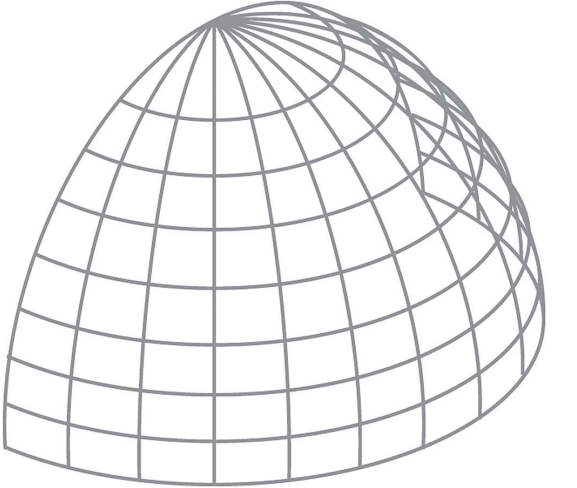

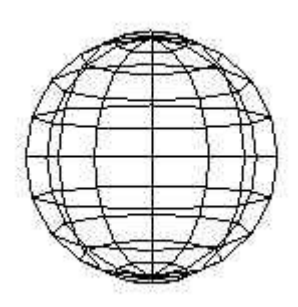

- void glutWireCone(GLdouble radius, GLdouble height, GLint slices, GLint stacks)
	- Desenha um cone *wireframe*. Parâmetros:
	- Radius: O raio da esfera
	- Height: altura do cone
	- Slices: linhas longitudinais (horizontais)
	- Stacks: linhas latitudinais (vertivais)

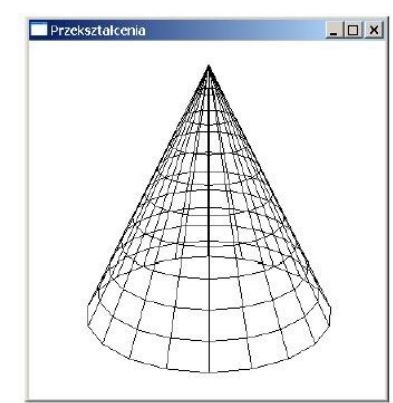

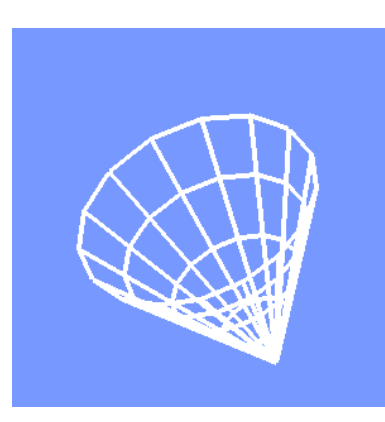

- void glutWireTorus (GLdouble innerRadius, GLdouble outerRadius, GLint nslices, GLint rings)
	- Desenha um *torus wireframe*. Parâmetros:
	- InnerRadius: Raio interno
	- OuterRadius: Raio externo
	- Rings: Número de seções para formar o torus
	- NSlices: Número de divisões de cada seção

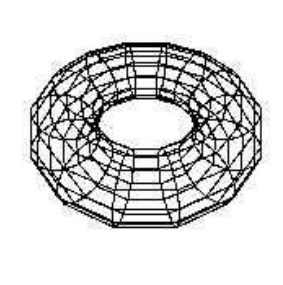

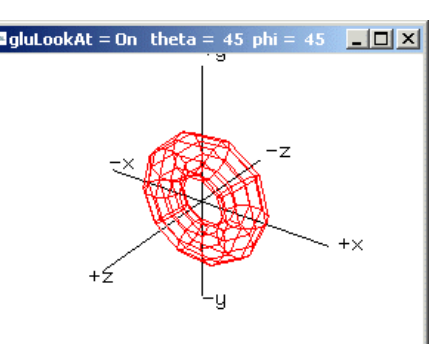

- void glutWireIcosahedron(void)
	- Desenha um icosaedro *wireframe* de tamanho predefinido.

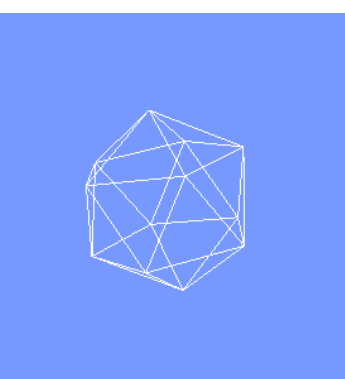

- void glutWireOctahedron(void)
	- Desenha um octaedro *wireframe* de tamanho predefinido.

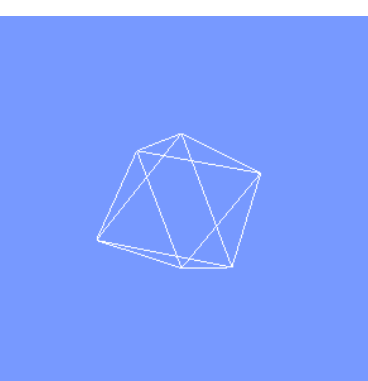

- void glutWireTetrahedron(void)
	- Desenha um tetraedro *wireframe* de tamanho predefinido.
- void glutWireDodecahedron(void)
	- Desenha um dodecaedro *wireframe* de tamanho predefinido.

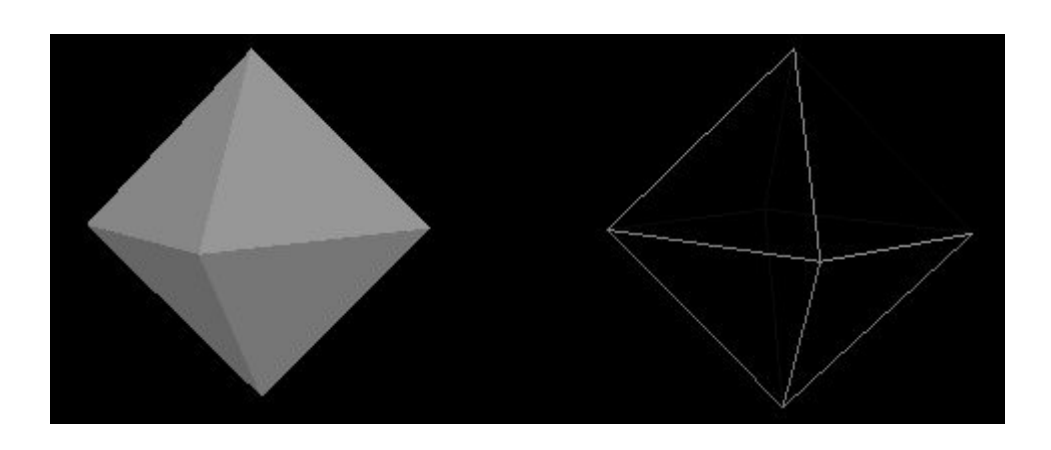

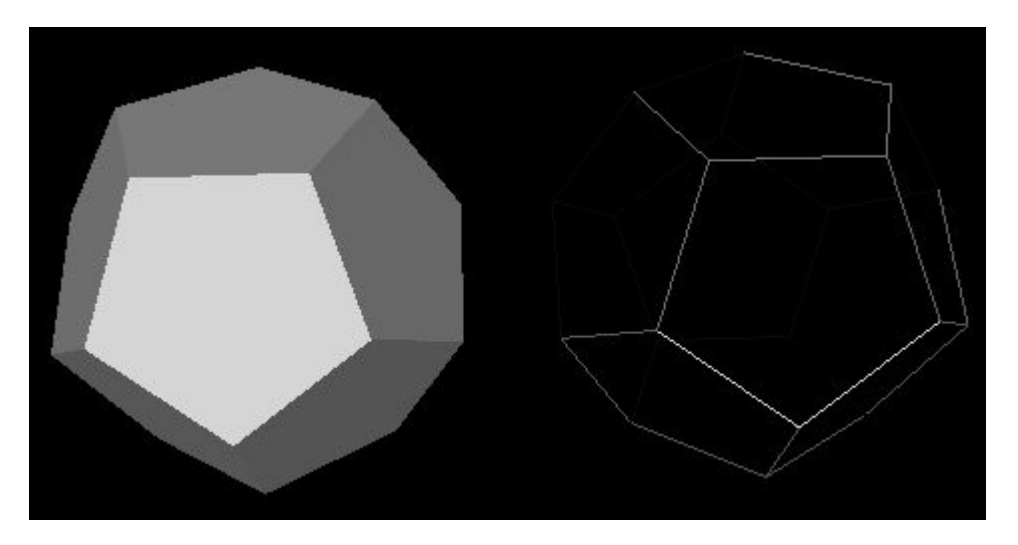

- Todas essas funções também podem ser usadas para desenhar objetos sólidos. Basta substituir a palavra "*Wire"* no nome da função por "*Solid"*. Ex:
	- gultSolidTorus
	- glutSolidCone

#### Modelo Hierárquico

• A resposta da 2<sup>ª</sup> pergunta diz respeito ao modelo ao modelo hierárquico de dados que iremos utilizar para compor o modelo.

• A idéia do modelo hierárquico é modelar o objeto em questão numa estrutura hierárquica, tipicamente uma árvore.

### Robô

• Vamos pegar como exemplo um robô. Como fazer uma estrutura hierárquica de um modelo de robô?

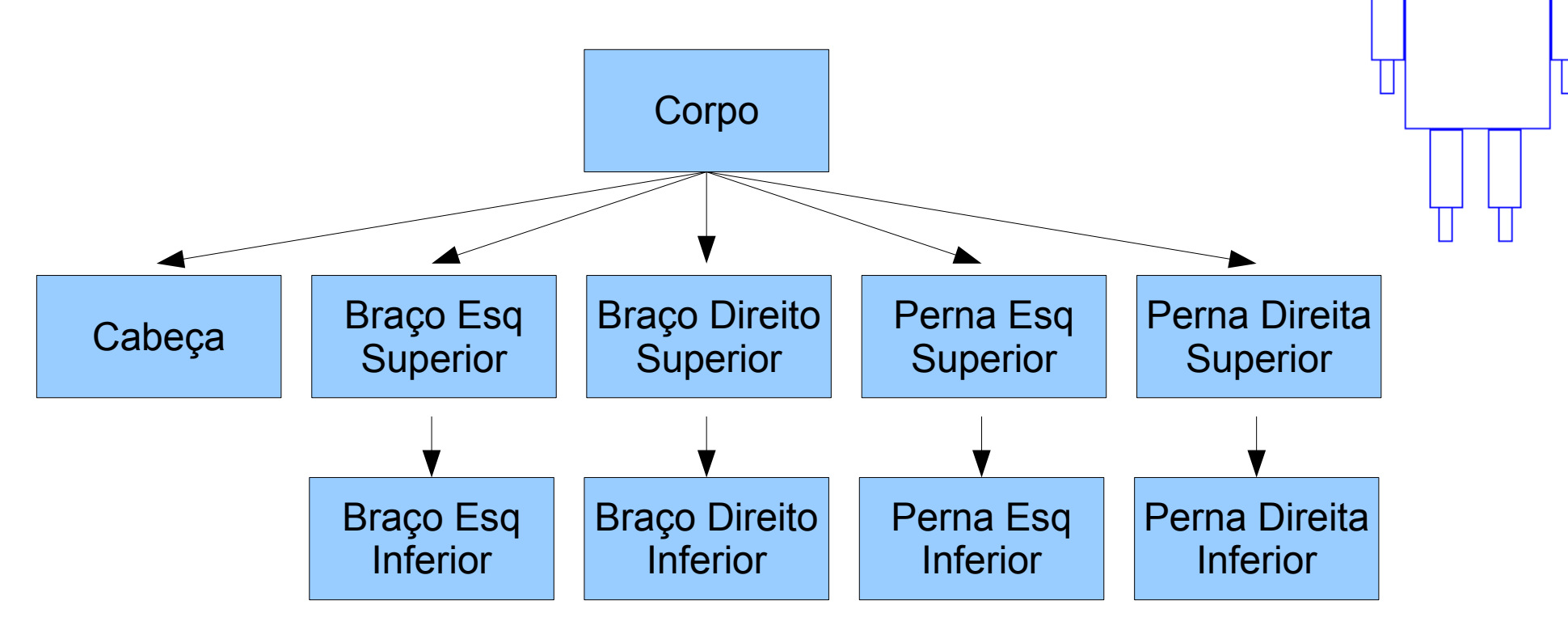

- Agora que está feito a estrutura do nosso modelo hierárquico fica mais fácil sua implementação.
- Cada nó da árvore é responsável por desenhar um pequeno pedaço do robô.
- Entretanto, cada nó deve possuir uma matriz de transformação a qual irá posicionar corretamente a sua pequena contribuição do robô.

- Iniciamos pelo corpo, o qual será aplicado a matriz M que estará no topo da pilha *modelview*, depois de feita a devida transformação é chamado o método que desenha torso().
- Em seguida vamos para a cabeça, a qual será aplicada uma matriz de transformação MM que posicionará corretamente a cabeça que será desenhada pelo método head(). Após esse nó desempilha-se a matrix MM <sub>cab</sub> e deixase apenas M.

- O próximo passo será o braço superior esquerdo aplicando a matrix MM<sub>lua</sub> e depois chamando o método que desenha o braço que é left\_upper\_arm().
- Em seguida será o braço inferior esquerdo, aplicando a matrix MM<sub>lua</sub>M lla e depois chamando o método que desenha o braço que é left\_lower\_arm(). Após esse nó iremos desempilhar a matrix MM<sub>lua</sub>M lla e deixar apenas M.

```
glPushMatrix(); //Duplica o valor do topo da pilha
   torso();
   glTranslate( xxxx );
   glRotate3( xxxx );
   head(); 
glPopMatrix(); // Recupera o valor anterior da pilha
glPushMatrix(); //Duplica o valor do topo da pilha
   glTranslate( xxxx );
   glRotate3( xxxx );
  left upper arm();
   glTranslate( xxxx );
   glRotate3( xxxx );
  left_lower_arm();
glPopMatrix(); // Recupera o valor anterior da pilha
glPushMatrix(); //Duplica o valor do topo da pilha
 ...
```
• Para implementar o modelo hierárquico iremos utilizar uma estrutura de árvore otimizada, conforme a imagem ao lado.

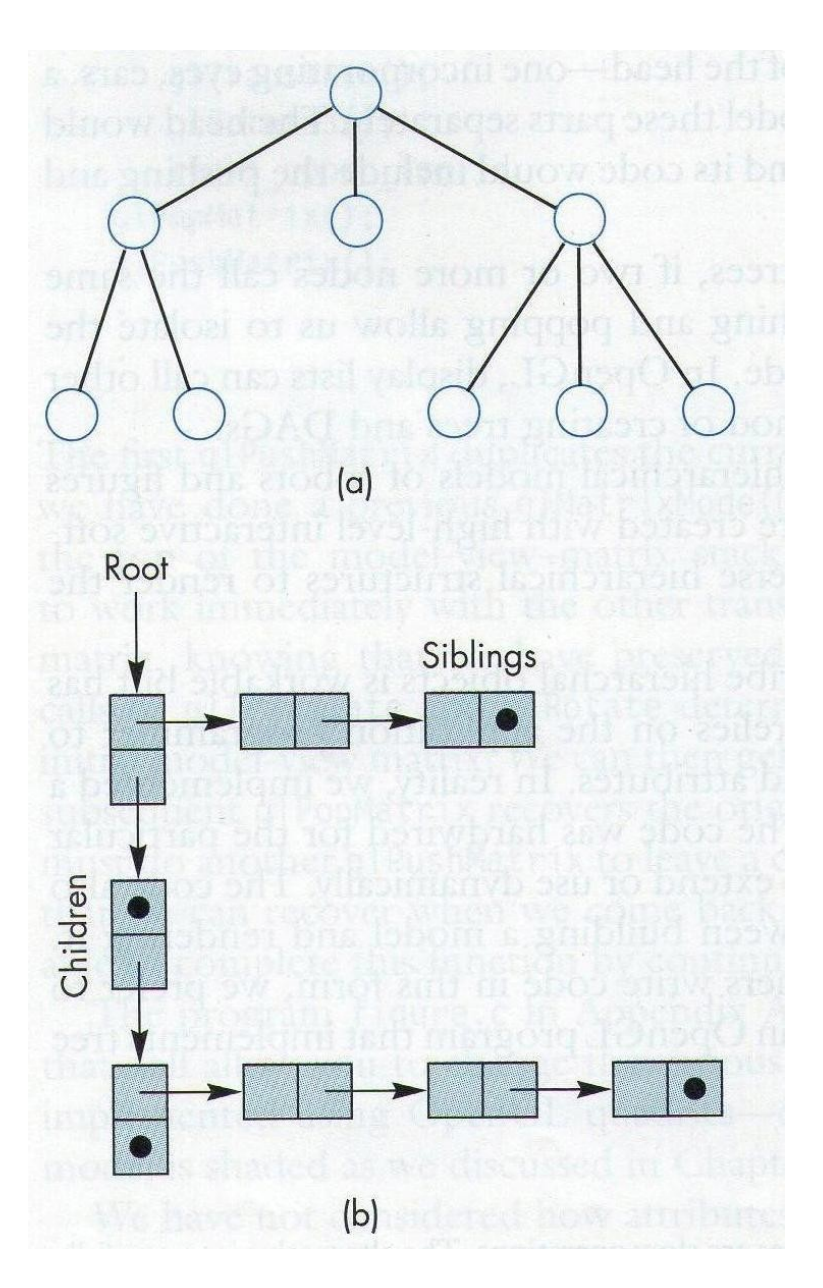

- Utilizaremos um struct com 4 campos:
	- A matriz de transformação  $\rightarrow$  m[16] // 4x4
	- Um apontador para a função que desenha  $\rightarrow$  f
	- Um apontador para o irmão (a direita)  $\rightarrow$  sibling
	- Um apontador para o filho (a esquerda)  $\rightarrow$  child

type struct treenode { GLfloat m[16]; void (\*f)(); struct treenode \*sibling; struct treenode \*child; } treenode;

- Quando for renderizar um nó, primiero mutiplicamos a matriz do topo da *model-view* a matriz armazenada em m. Depois chamamos a função f que contém as primitivas gráficas.
- Em seguida renderizamos os filhos e por útimo os irmãos.
- No nosso exemplo do robô definimos 10 nós da árvore.
	- torso node, head node, lua node, rua node, III node, rll node, lla node, rla, rul e lul node

- Definimos o torso node assim:
	- O corpo do robô pode se movimentar em torno do eixco-y, então a matriz de transformação m será:
		- glLoadIdentity();
		- glRotatef(angulo, 0.0, 1.0, 0.0);
		- glGetFloatv(GL\_MODELING\_MATRIX, torso\_node.m);
	- A função com as primitivas gráficas
		- torso  $node.f = torso;$
	- Os apontadores
		- torso\_node.sibling = NULL; //Não tem irmãos
		- torso node.child =  $&$ head node;

- Definimos o nó do braço esquerdo assim:
	- O braço do robô pode se movimentar em torno do eixco-x, porém o braço é deslocado em relação ao corpo:

```
glLoadIdentity();
glTranslatef(-(TORSO_RADIUS+UPPER_ARM_RADIUS), 
              0.9*TORSO_HEIGHT, 0.0);
glRotatef(theta[3], 1.0, 0.0, 0.0);
glGetFloatv(GL_MODELVIEW_MATRIX,lua_node.m);
lua_node.f = left_upper_arm;
lua\_node.sibling = &ru\overline{a} node;
lua node.child = &lla node;
```
#### Travesia - Pré-ordem

• Uma vez pronta a árvore o rendering do modelo é feito por uma travesia na árvore, como no algoritmo abaixo.

> void traverse(treenode\* root) { if(root==NULL) return; glPushMatrix(); glMultMatrixf(root->m); root- $\gt$ f(); if(root->child!=NULL) traverse(root->child); glPopMatrix(); if(root->sibling!=NULL) traverse(root->sibling); }

#### Travesia - Pré-ordem

• O algoritmo de travesia é completamente independente do modelo (da árvore), então pode ser usado na função callback display() para gerar a visualização do objeto.

```
void display(void){
  glClear(GL_COLOR_BUFFER_BIT|GL_DEPTH_BUFFER_BIT);
   glLoadIdentity();
   glColor3f(1.0, 0.0, 0.0);
   traverse(&torso_node);
   glutSwapBuffers();
}
```
### Movimento

- O robô possui 9 pontos de junção que podem ser movimentados e mais o corpo do robô.
- O movimento aconteçe com o botão direito e esquerdo do mouse. Para selecionar o qual ponto de junção se pretende mover basta utilizar o terceiro butão do mouse e escolher no menu.
- O movimento se dá com a alteração do valor do ângulo da matrix m, onde cada nó da árvore está associado a um ângulo.

### Movimento

• O movimento está condicionado aos clicks do mouse e a seleção do ponto de junção ao qual se pretende movimentar.

```
void mouse(int btn, int state, int x, int y) {
   if(btn==GLUT_LEFT_BUTTON && state == GLUT_DOWN) {
    theta[angle] += 5.0; if( theta[angle] > 360.0 ) theta[angle] -= 360.0;
 }
   if(btn==GLUT_RIGHT_BUTTON && state == GLUT_DOWN) {
    theta[angle] == 5.0;
    if( theta[angle] < 360.0 ) theta[angle] += 360.0;
 }
 ....
   //aplicação do novo ângulo ao ponto de junção selecionado
```
}

### **Bibliografia**

• ANGEL, Edward. Interactive Computer Graphics: A Top-Down Approach Using OpenGL. 4ª edição. Editora: Addison Wesley - Boston, San Francisco, New York, 2005.